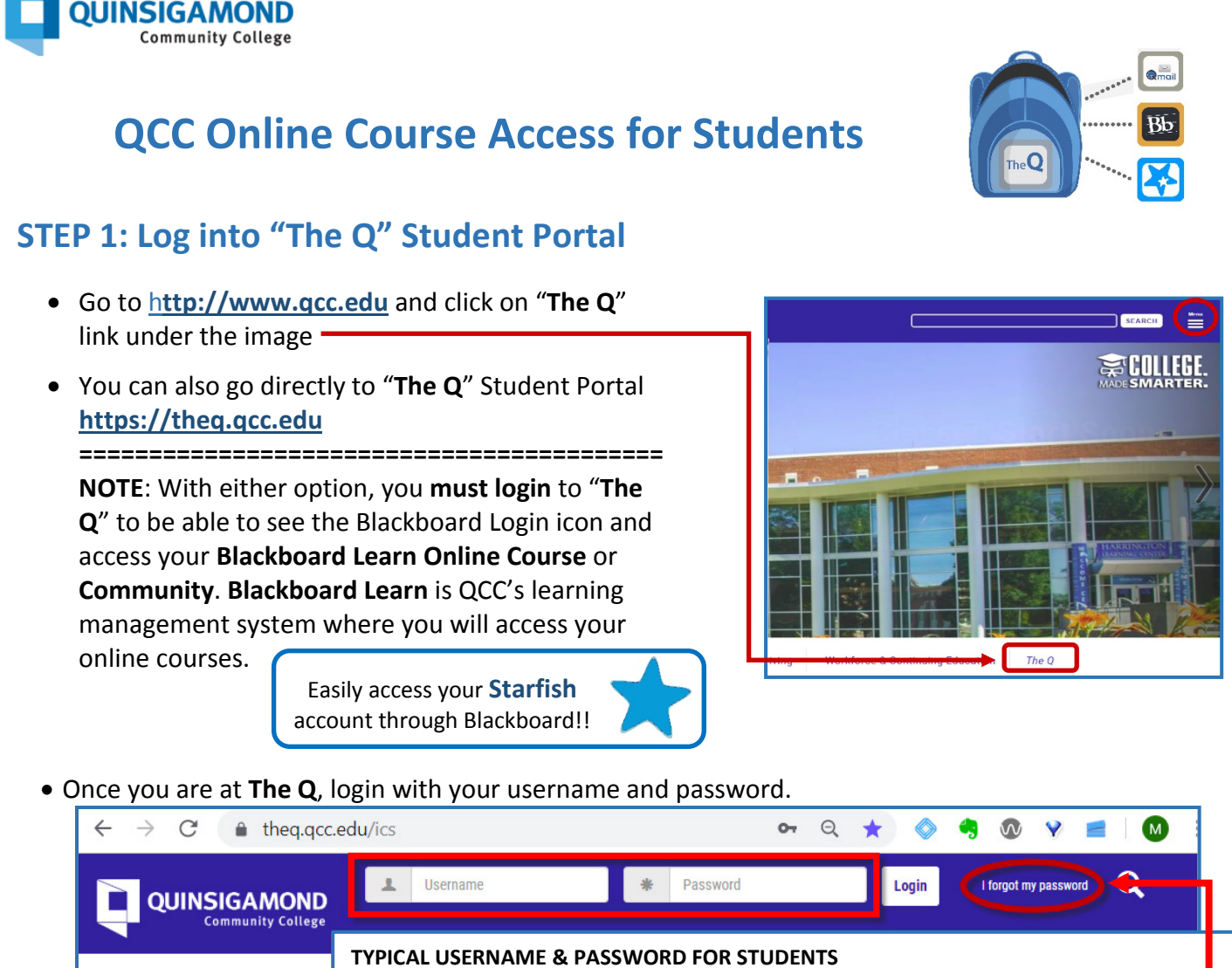

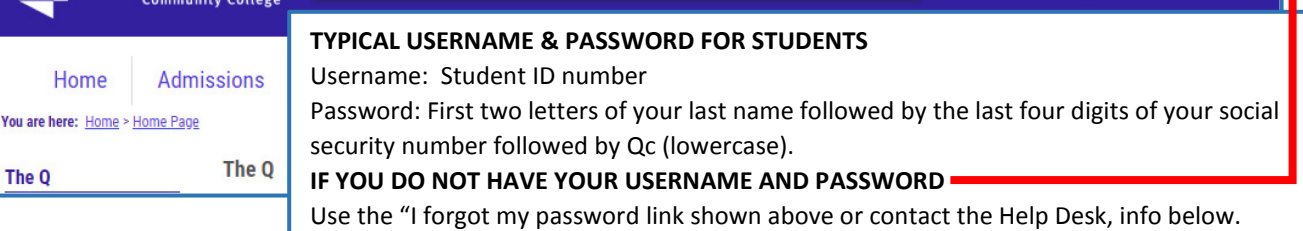

## **STEP 2: Once you successfully log into "The Q," locate the Blackboard Learn icon**

• Click on the Blackboard icon or text to access the online learning system, Blackboard Learn

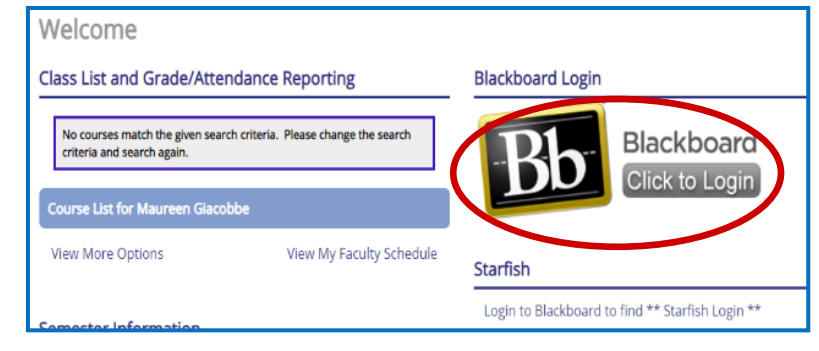

You

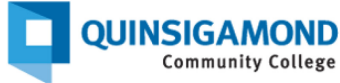

# **QCC Online Course Access for Students**

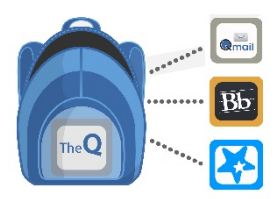

### **STEP 3: Resources for Success in Your Online Course**

#### **QCC IT Service Desk**

#### **Phone: 508-854-4427, 24/7 Blackboard Support**

- • If you are a student and need your password reset, press 1 at the first phone prompt, then press 1 again at the second prompt for password reset for The Q, Qmail and Blackboard.
- Other options are available, please listen and follow phone prompts.

 **Regular Hours: Monday – Friday, 8 am-5 pm, closed weekends and holidays Summer Hours: Monday - Thursday, 8 am-5 pm, Friday, 8 am-12 pm (June through mid-August) Help Chat or Web Ticket[: http://www.qcc.edu/blackboardsupport](http://www.qcc.edu/blackboardsupport)  Email: [help@qcc.mass.edu](https://confucius.qcc.mass.edu/ICS/Help/Help@qcc.mass.edu)** 

#### **UPPORT**

**For help finding your way around your online course, questions about the Blackboard Learn system, or assistance being successful in your online course, contact the QCC online liaison, Lissa Walls. TEXT or CALL 774-285-3754**

#### **FREE ONLINE TUTORING**

**Once you are logged into Blackboard, you have access to free online tutoring. Look for the link Online Tutoring in your left side navigation panel (shown below).**

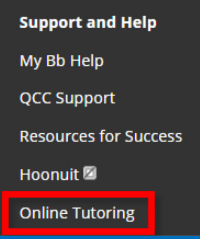

#### **ON CAMPUS TUTORING SUPPORT (Main Campus, Worcester, MA)**

 **For help on campus, the following resource is available to you: QCC's Tutoring Centers, located on the second floor of the Harrington Learning Center (HLC). For**  Email: tutoringcenters@qcc.mass.edu **additional information and hours, visit their website at<https://www.qcc.edu/services/tutoring>**

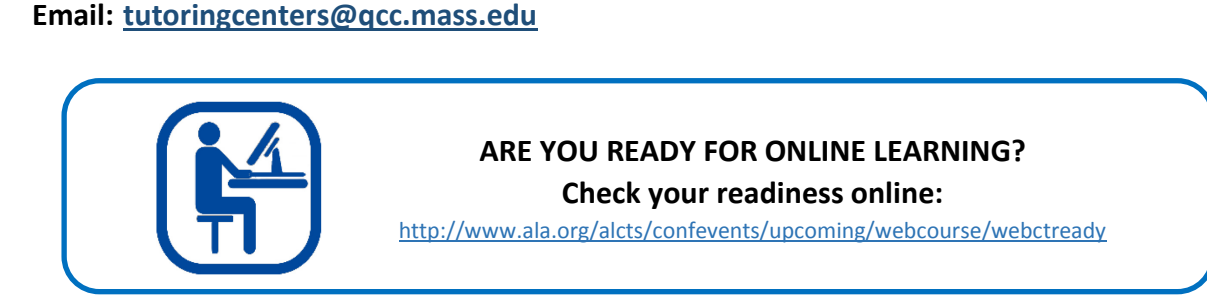